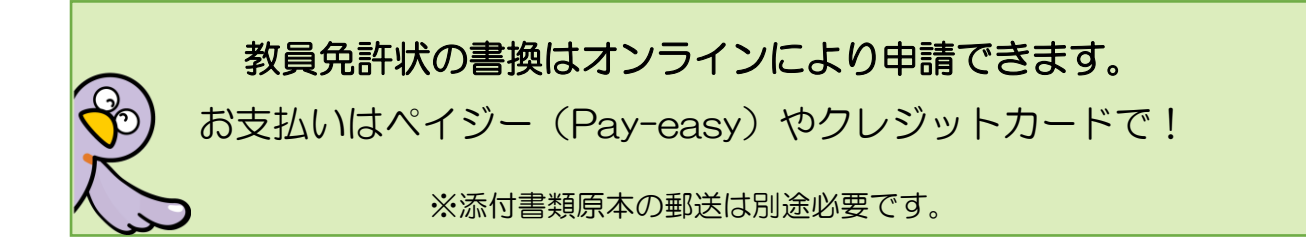

教員免許状の書換を、電子申請・届出サービスによりオンライン申請する方法を御案内し ます。

#### 御用意いただく書類

- ア 書換をする免許状の原本
- イ 戸籍抄本

証明日から3か月以内のものを提出してください。

 本籍地・氏名の変更を2回以上行っている場合、変更の履歴が全てわかるように、戸籍 抄本に加えて、当時の戸籍筆頭者の除籍謄本等を提出してください。

#### 【オンライン申請の手続の流れ】

# 1 電子申請・届出サービス「教員免許状の書換」ページから、必要事項を入力し、申請し てください。「利用者登録」はしなくても申請可能です。

[https://apply.e-tumo.jp/pref-saitama-u/offer/offerList\\_detail?tempSeq=64796](https://apply.e-tumo.jp/pref-saitama-u/offer/offerList_detail?tempSeq=64796)

御用意いただく書類のうち、ア 書換をする免許状の原本、イ 戸籍抄本 を撮影する かスキャナーで読み込み(免許状の裏面は不要です)、画像データ(PDF、JPG、JPEG の いずれか)にしたものを添付書類欄にアップロードしてください。

※入力フォームは 120 分でタイムアウトになります。画像データをあらかじめ御用意の 上、入力されることをおすすめします。

## 2 教職員採用課にて、内容を確認します。

 当課で受付できない申請であった場合や、申請内容に確認したい事項がある場合は、担 当から申請者様宛にメール又は電話で御連絡します。

※教職員採用課からの着信(048-830-6674)があった場合には、折り返し御 連絡をお願いします(電話受付時間:平日 8:30~12:00、13:00~17:15)。

#### 3 教職員採用課から、添付書類原本の郵送をお願いするメールをお送りします。

 添付書類郵送についてのメールを受け取られましたら、内容を確認して御郵送ください。 郵便事故防止のため、なるべく簡易書留など記録が残る形式でお送りください。

### 4 教職員採用課から、申請受理の旨をメールにて御連絡します。

 添付書類原本確認の結果、問題なく受付ができる場合は、手数料納付について、申請者 様宛にメールで御連絡します。

#### 5 申請者様にて、手数料をペイジーやクレジットカードでお支払いいただきます。

 申請受理のメール受け取り後に再度電子申請・届出サービスにアクセスし、画面上部の 「申込内容照会」メニューから、納付番号等を御確認ください。

①ペイジーでお支払いいただく場合

収納機関番号や納付番号を御確認の上、ペイジー対応 ATM 又はインターネットバ ンキングでお支払いください。

②クレジットカードでお支払いいただく場合

「【Omni Payment Gateway(NTT データ決済代行)でお支払い】」をクリックして 支払手続きを進めてください。

納付期限は、原則としてメールが送信されてから2週間です。

#### 6 教職員採用課にて手数料の納付が確認できましたら、書換手続を行います。

納付日により、書換予定年月日が決まります。

毎月1日から14日まで…当月15日付け

毎月15日から末日まで…翌月1日付け

 書換後の免許状発送は、書換予定年月日の1~2か月後になります。手数料納付が確認 されるまで書換手続を進められませんので、速やかにお手続きをお願いします。

 書換後の免許状はレターパックプラスで発送します。対面受取になりますので、受け取 れなかった場合は不在票が投函されます。一定期間内に郵便局に再配達依頼をしない場合、 当課に返送されますので、その場合は再度返信用封筒が必要になるため御注意ください。

Q&A

Q1 免許状の原本を紛失している場合でも申請できますか?

[再交付の](https://www.pref.saitama.lg.jp/f2210/kyouin-menkyo-saikouhu.html)事由に該当する場合は、再交付申請を同時に行うことで、書換後の免許状を 再交付することができます。

- Q2 電子申請・届出サービスの操作がうまくいかないときや、添付書類のアップロードが できないときは、どこに問い合わせればよいですか?
	- →電子申請・届出サービスの画面最下部に、コールセンターの連絡先があります。シス テムの操作方法についてはこちらにお問い合わせください。

→書換申請には免許状原本が必須です。原本を提出できない場合は書換できません。**書 換は法令上の義務ではありませんので、旧氏名・本籍地のままでも免許状の効力には 影響はありません。**

Q3 ペイジーとはどのような納付方法ですか? どの金融機関で利用できますか? 手 数料はかかりますか?

```
 →ATM やインターネットバンキングで利用できます。詳しくはこちらを御覧ください。
https://www.pref.saitama.lg.jp/a1201/kinyukikan.html
この申請では、納付手数料はかかりません。
```
Q4 複数の免許状を同時に書換したいのですが。

→電子申請・届出サービスでは、申請1件につき免許状1枚分の申請となります。複数 の免許状の書換を申請するには、お手数ですが枚数分の申請を行ってください。 郵送する添付書類のうち、イ 戸籍抄本 は、原本を1部、残りの申請件数分は写し をお送りください。

<例:中学校と高等学校の免許状の書換を同時に申請する場合>

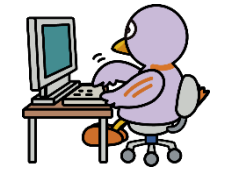

電子申請・届出サービスでの申請 ・中学校教諭免許状の書換で1件 ・高等学校教諭免許状の書換で1件

送付いただく書類(青いものは写しでも可)

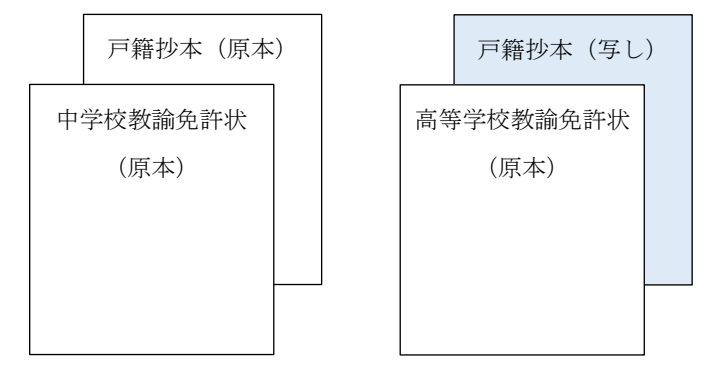

教員免許状の書換申請は、電子申請・届出サービスの「利用者登録」はしなくても申 請できますが、複数の申請を行う場合は、利用者登録をしてから申請すると便利です。 利用者登録をしないで申請した場合、申請内容や納付に必要な番号を確認するには、 申請1件ごとに付与された整理番号・パスワードを入力する必要があります。利用者 登録後に申請した場合は、登録したID(メールアドレス)・パスワード(任意に設 定可能)でログインすることで、利用者登録後に行った全ての申請内容や納付に必要 な番号を確認できます。

■ 電子申請について詳しく知りたい方はこちらを御覧ください。 埼玉県 HP「電子申請・届出サービス」 <http://www.pref.saitama.lg.jp/a0105/emado/index.html>